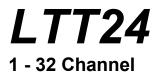

# Installation Guide & User Manual

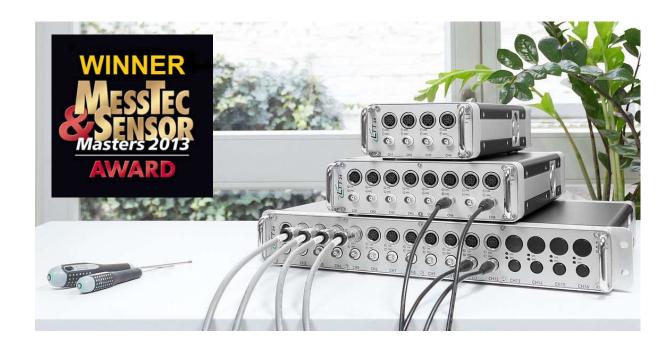

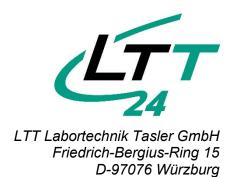

## LTT24 – TransientRecorder

Multi-functional 24 bit data acquisition up to 4MHz

LTT Labortechnik Tasler GmbH

The multi-functional data acquisition device LTT24 combines the functionality of a Transient-Recorder with 24 bit ADC and 4 MSample/s per channel with amplification functions for voltage, current, IEPE (ICP®), strain gauge, resistance, temperature, charge and more.

With all error sources consistently minimized, the full precision of the LTT24 preamp can be exploited. Distortion and noise together are as good as -119 dB and allow an ENOB (effective number of bits) of true 16 bit across a wide range of frequencies and amplitudes.

This manual will guide you through proper LTT24 device installation. In addition you will get a detailed explanation of available couplings and how to connect your sensors to the LTT24 device.

#### LTT24 Manual

#### © 2023 LTT Labortechnik Tasler GmbH

All rights reserved. No parts of this work may be reproduced in any form or by any means - graphic, electronic, or mechanical, including photocopying, recording, taping, or information storage and retrieval systems - without the written permission of the publisher.

Products that are referred to in this document may be either trademarks and/or registered trademarks of the respective owners. The publisher and the author make no claim to these trademarks.

While every precaution has been taken in the preparation of this document, the publisher and the author assume no responsibility for errors or omissions, or for damages resulting from the use of information contained in this document or from the use of programs and source code that may accompany it. In no event shall the publisher and the author be liable for any loss of profit or any other commercial damage caused or alleged to have been caused directly or indirectly by this document.

Printed: April 2023

#### **Publisher**

LTT Labortechnik Tasler GmbH

#### **Managing Editors**

Michael Tasler David Bachert

#### **Technical Editors**

Michael Tasler Ekkehard Loesti

#### **Software Editor**

Christian Schmiedecke

#### **Cover Photo**

LTT Labortechnik Tasler GmbH

#### **Production**

**LTT GmbH 2015** 

#### **Manual Version**

V1.0.39C

#### Special thanks to:

All the people who contributed to this document.

## **Table of Contents**

| Part I Installation                 | 6              |
|-------------------------------------|----------------|
| 1 Unpacking                         | 6              |
| 2 Setup and Connections             |                |
| 3 Software                          |                |
|                                     |                |
| Part II Operation                   | 10             |
| 1 Overview                          |                |
| 2 Couplings (Sensor Types)          |                |
| Single Ended (SE) Operation         |                |
| Differential Ended (DE) Operation   | 14             |
| IEPE (ICP™)                         |                |
| STRAIN GAUGE: Quarterbridge         |                |
| STRAIN GAUGE: Halfbridge            |                |
| STRAIN GAUGE: Fullbridge            | 18             |
| Part III Optional Features          | 20             |
|                                     | — <del>-</del> |
| 1 Extended Channel Features         |                |
| IEPESTRAIN GAUGE                    |                |
| 2 Internal Harddisk                 |                |
|                                     |                |
| 3 Accumulator                       |                |
| Part IV Specifications              | 23             |
| 1 Technical Specifications          | _              |
| Data Recording                      | 23             |
| Data Transfer Rate                  |                |
| Input Characteristics               |                |
| Output Characteristics              |                |
| Signal Conditioning                 |                |
| Operation Conditions                |                |
| 2 DIN socket pin assignment         | 25             |
| 3 Binder Series 693 power plug      | 26             |
| Part V Troubleshooting              | 28             |
|                                     | _ <del></del>  |
| 1 Problems with computer connection | 28             |
| Index                               | 30             |
| 11 11 1 <del>1  </del> A            | -30            |

## Installation

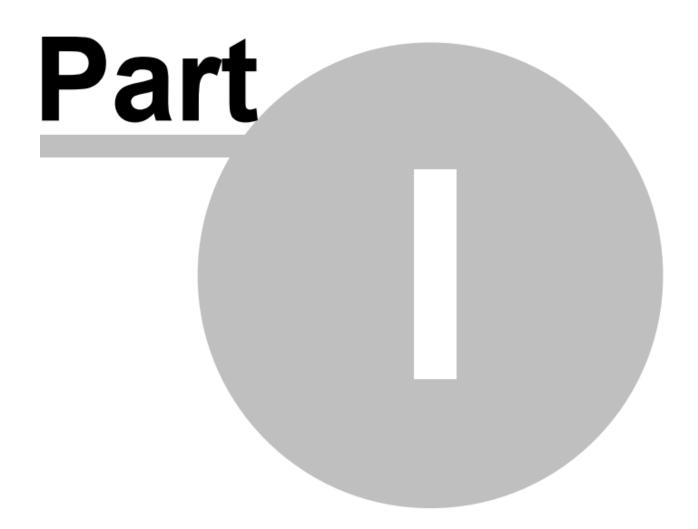

#### 1 Installation

Before you start with your new LTT24, please read the following chapters carefully. Unless otherwise noted, instructions apply to all device types with any number of channels or optional features.

If your LTT24 device or parts of the accessory seem to be damaged or incomplete, please contact LTT immediately. Do not disassemble the device or the delivered power supply on your own! When using your own power supply, refer to chapter <a href="Specifications">Specifications</a> <a href="223">223</a> for notes on power requirements.

### 1.1 Unpacking

Every LTT24 device comes with a set of accessories that is common to all device types. Check the following list for completeness:

- LTT24 device
- · Power supply (available in different versions) and power cord
- USB 3.0 cable A-B male/male, 1.8m
- Software as downloadlink inclusive license and user manual

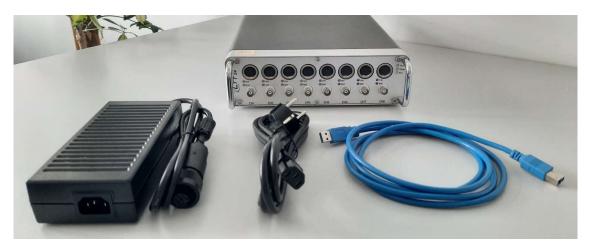

LTT24 device, power supply and power cord and all necessary cables, software and documentation as downloadlink

Depending on the configuration of your LTT24 device, some additional parts may be enclosed. Please check delivery note carefully for completeness.

If you have ordered additional hardware with your LTT24 device (e.g. notebook or sensors), please refer to the corresponding manuals for setup and operation.

Installation 7

### 1.2 Setup and Connections

Your LTT24 comes with an appropriate power supply. Depending on the number of channels and embedded features, 90W, 140W or 300W version is delivered.

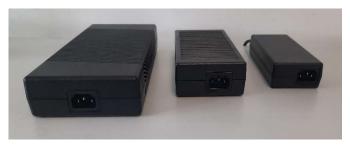

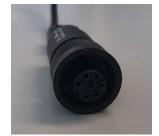

Different power supply units for different device types

Blinder S. 693 Plug

Connect the Binder Series 693 plug of the power supply unit to the power socket of your LTT24 and the Schuko® plug to the grid. The connection to the Personal Computer (PC) can be established in different ways. Select the option you have ordered:

- 1. **USB 3.0**: Plug the USB cable into the (blue) USB socket of your LTT24 and to a USB 3.0 port of your computer. **Be aware that using a USB 2.0 (or slower) port will result in lower data transfer rates! There is no need to install any drivers for connecting LTT24 devices! Turn on your LTT24 with the power switch at the rear.**
- 2. **Ethernet**: At press date of this manual, ethernet option for the LTT24 is realized by a separate (19-inch or SBC) computer system. Connect this external computer system to power, USB interface with the delivered cable to the LTT24 device and ethernet interface to your local network (LAN). Please check for separate manuals or setup guides that are delivered with the external computer in order to get additional information on default IP-address, cable setup and more. Turn on the LTT24 with the power switch at the rear before you power up the external computer device.

Before installing the LTTpro software on your personal computer, please check if your LTT24 is recognized by your computer.

Devices that are connected directly to a USB port of your computer should appear as "LTT24 USB device" (mass storage) after powering up. At Microsoft Windows™ Systems you will find the LTT24 device in section *disk drives* of the Windows device manager.

External computer systems with ethernet interface should be checked with the ping command for responsiveness. Contact the system- or network administrator of your company in order to integrate the LTT24 ethernet interface in your LAN. If your system is secured by a firewall or your local network is setup with active port filtering, you have to allow ports **8110** (TCP), **8111** (UDP) and **8112** (UDP).

If the LTT24 is not recognized by your computer, please refer to chapter <u>Troubleshooting</u> \(\text{\text{2}}\)28 to get further information and assistance.

#### 1.3 Software

The LTTpro software for your LTT24 device running under Microsoft Windows™ is available as a download link. You should always install the latest version of the software that comes with your device even if you have already installed a previous version of LTTpro on your computer.

If you want to explore yourself with the LTTpro software before installation, you will get the complete software manual (in Adobe Portable Document Format - you need additional software to open PDF files!) via the download link.

After installation it is also possible to run *LTTpro* software in *device emulation mode* without *real devices* attached. All software controls can be explored, a signal is simulated and essential workflow can be exercised without a real device.

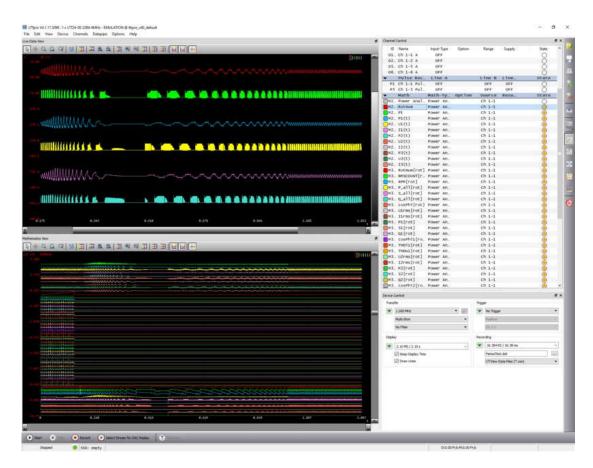

LTTpro software in device emulation mode

*LTTpro* is also available for Linux operating system. Due to the multitude of Linux distributions on the market, it is not possible to supply a standard setup for *LTTpro* on that operating system. If you want to run *LTTpro* on Linux, please contact LTT software development for binaries and instructions.

If you want to implement LTT24 device(s) in your own measurement or analysis product you can use *ltt2api* libraries for complete control and data handling on our devices. Visit our website (<a href="www.tasler.de">www.tasler.de</a>) or contact our software support to get further information on *ltt2api*.

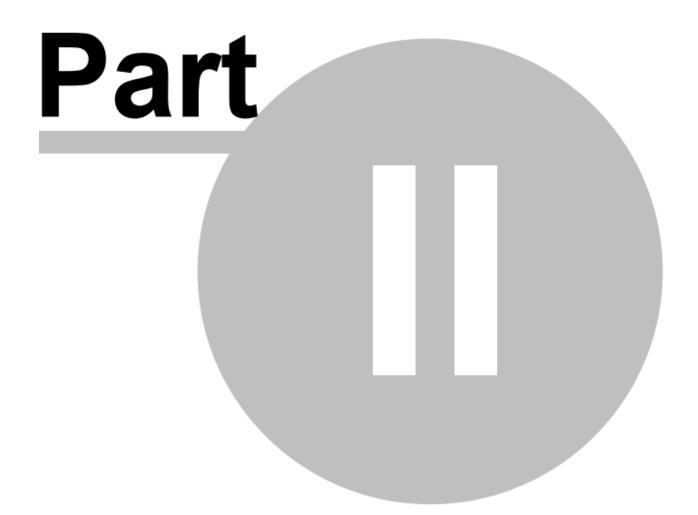

The modular concept of the LTT24 allows different (hardware) configuration with each channel. While all channels implement *VOLT* and *CURRENT* coupling, other features like *IEPE*, *STRAIN GAUGE* or *CHARGE* are optional and can be ordered individually.

In order to achieve most flexibility, each channel of an LTT24 comes with an 8-pole *DIN* socket in addition to a conventional *BNC* jack. In the following chapters we will describe the pin assignment of the different couplings - please read them carefully because there are very important notes on safety precautions and range limits.

While each channel has individual LEDs for socket selection and active supply, the LTT24 also comes with three global LEDs for common status information:

- Status: green signals device powered up and running in normal condition, red indicates error
- Trigger: off signals no trigger, orange signals waiting for trigger, green signals fired trigger
- Data: off signals no data, green (blinking) signals data transfer, red signals error condition

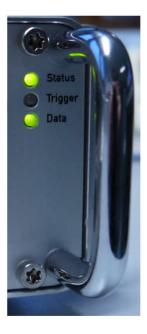

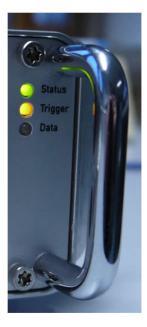

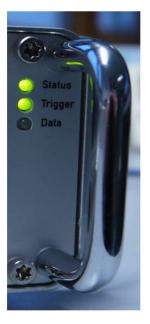

**Normal Device Operation** 

**Waiting for Trigger** 

Trigger was fired

With small display sizes in *LTTpro* a lot of small packets are transferred from LTT24 to your personal computer resulting in a heavily flushing Data LED. With higher data rates (large display sizes) the Data LED seems to remain permanently on.

If Data LED turns **red** in constant intervals, the combination of sample clock, active channels and display size exceeds available RAM buffer - not all data will be recorded or transferred to your computer.

If Status LED turns **red**, a severe error condition has reached. Turn off device immediately and check for proper environment conditions.

#### 2.1 Overview

The default hardware configuration of an LTT24 channel has a *DIN* socket and a *BNC* jack with the following pin assignment. See the following chapters for a description of the different sensortypes and measurement applications.

#### **Pin Name Description**

| 1. | P+   | Positive Supply                                 |
|----|------|-------------------------------------------------|
| 2. | GND  | Channel Ground                                  |
| 3. | IN+  | Positive Input                                  |
| 4. | P-   | Negative Supply                                 |
| 5. | IN-  | Negative Input                                  |
| 6. | S+   | Sense+ (Track A with Pulse Option)              |
| 7. | CC   | Constant Current (Track Zero with Pulse Option) |
| 8. | TEDS | TEDS (Track A with Pulse Option)                |

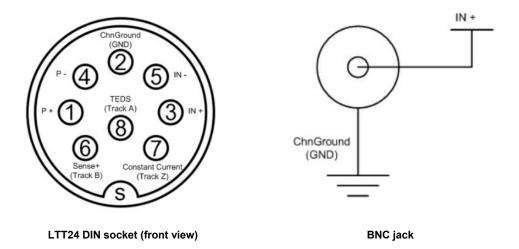

Keep in mind that not all signals are available with all configurations. Several signals depend on hardware or firmware features, e.g. Track A, B and Z are available only with pulse recognition option.

Note that even if *IN*+ signal of *BNC* jack goes to the same signal path as PIN 3 of the *DIN* socket and ChnGround is same as PIN 2 of the *DIN* socket, only one interface (*DIN* or *BNC*) is available at a time.

Caution: Channels that come with *Pulse Recognition* or *DACout* option have ChnGround and Pin 2 shortened all the time!

## 2.2 Couplings (Sensor Types)

This chapter describes all available couplings composite to their connection diagram. While SingleEnded (SE) operation affects both interfaces, all other couplings will describe only *DIN* socket. The following couplings will be described:

- Single Ended (SE) Operation 13
- Differential Ended (DE) Operation 114
- <u>IEPE (ICP™)</u> □15
- STRAIN GAUGE: Quarterbridge
- STRAIN GAUGE: Halfbridge
- STRAIN GAUGE: Fullbridge 1218

You will see activity of *DIN* socket or *BNC* jack at the channel LEDs. **Green** LED signals channel activity, **orange** LED signals active supply.

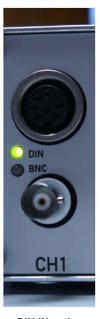

**DIN IN active** 

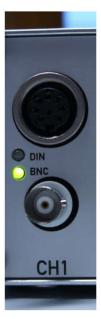

**BNC IN active** 

## 2.2.1 Single Ended (SE) Operation

Single Ended (SE) measurement can be realized on both, *BNC* jack and *DIN* socket with the following couplings:

- VOLT SE (AC, DC)
- IEPE (ICP®)
- CHARGE SE
- CURRENT

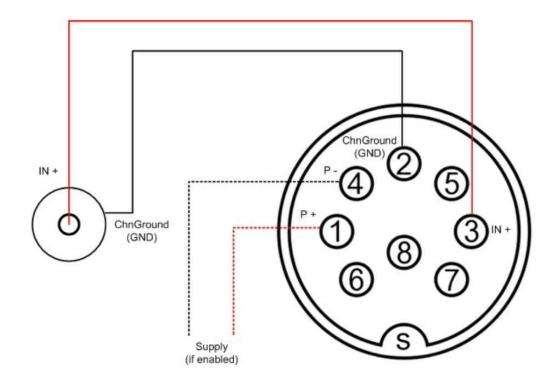

SE pin assignment

In *CURRENT* coupling, the measuring input is **bridged with a 5.1\Omega shunt resistor**.

Caution: The  $5.1\Omega$  shunt resistor in *CURRENT* operation can damage inappropriate sources or sensors. Make sure that attached source is able to drive low-impedance devices.

Caution: In CURRENT operation (AC and DC), currents above  $\pm 200$  mA will heat up the  $5.1\Omega$  shunt resistor and will eventually damage the amplifier!

#### 2.2.2 Differential Ended (DE) Operation

Differential Ended (DE) measurement with DIN socket:

- VOLT (DE)
- CHARGE (DE)

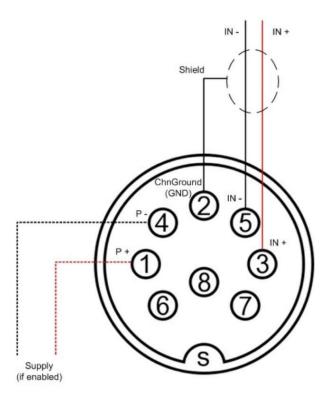

DE pin assignment

 $\textbf{Note} : \mbox{With } \textit{DUAL-BNC} \mbox{ option } \textit{VOLT} \mbox{ (DE) and } \textit{CHARGE} \mbox{ (DE) mode is also available on } \textit{Dual-BNC} \mbox{ jack}$ 

#### 2.2.3 IEPE (ICP™)

Pin assignment for *IEPE* (ICP™) measurement. Normally, *IEPE* sensors are attached with 2-wires. Depending on 2-wire, 3-wire or 4-wire measurement the dotted lines have to be used.

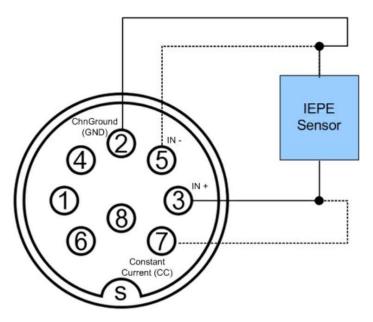

IEPE pin assignment

The above circuit can also be used for temperature sensors, current driven (quarterbridge) strain gauges and more.

You can determine cable impedance by changing from 4-wire to 3-wire to 2-wire operation:

- 2-wire: Constant Current (CC) is internally bridged to IN+, IN- is bridged to ChnGround
  (GND)
- 3-wire: IN- is bridged to ChnGround (GND), Constant Current has to be connected
- 4-wire: ChnGround and Constant Current have to be connected in addition to IN+ and IN

#### 2.2.4 STRAIN GAUGE: Quarterbridge

Quarterbridge strain gauge pin assignment. By default, a  $120\Omega$  or  $350\Omega$  resistor is used. Supply range of the bridge is 0 .. 5V if not otherwise ordered.

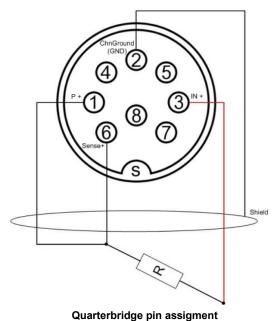

Note: Quarterbridge always uses Sense+ line! In 2-wire operation, connect Sense+ with P+ as close as possible to the strain gauge.

**Caution: No further resistors are allowed with Quarterbridge coupling!** 

#### 2.2.5 STRAIN GAUGE: Halfbridge

When using strain gauges in halfbridge mode, supply voltage range is **0V to 10V** with a maximum of **90mA**. Sense+ line can be used if needed and has to be selected within *LTTpro* software.

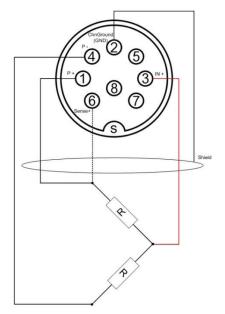

Halfbridge pin assignement

You should look out for same cable length and same cable impedance on *P*+, *P*- and (optional) *Sense*+. Signal quality will also be improved by twisting the cables.

Note: You should avoid to use coax cable for P+ and P- because cable cross-section of coax cable for shield is different to those of center.

Sensors with 5 wires (including Sense-): Keep the Sense- unattached. Caution: be aware of the antenna effect on open wires!

#### 2.2.6 STRAIN GAUGE: Fullbridge

Supply voltage range is **0V** .. **10V** with a maximum of **90mA**. Sense+ line can be used if needed and has to be selected in *LTTpro* software.

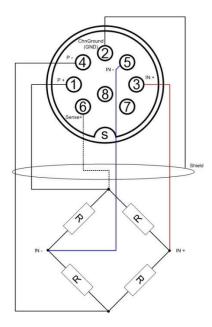

Fullbridge pin assignement

Fullbridge will work with any bridge impedances. You should pay attention to matching cable length and impedance of *P*+, *P*- and (optional) *Sense*+. Signal quality will also be improved by twisting the cables, in addition to halfbridge mode you should also twist *IN*+ and *IN*- cables.

You should avoid to use coax cable for *P*+ and *P*- because cable cross-section of coax cable for shield is different to those of center.

Sensors with 6 wires (including Sense-): Keep the Sense- unattached. Caution: be aware of the antenna effect on open wires!

# **Optional Features**

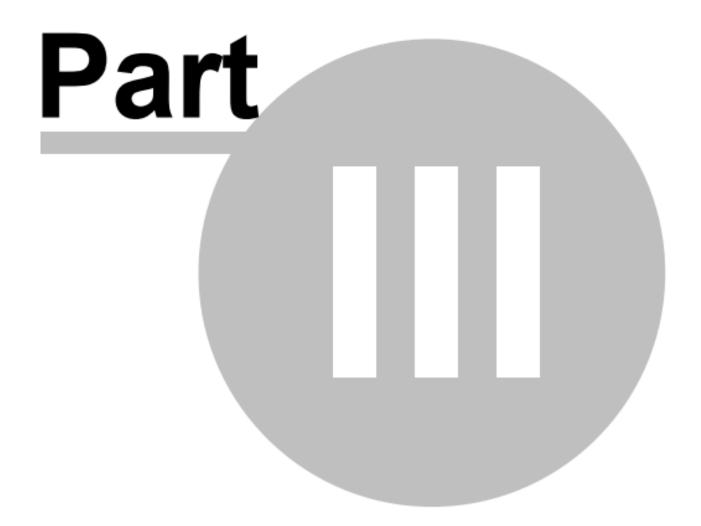

## 3 Optional Features

The basic LTT24 configuration consists of a 4-, 8- or 16-channel housing with a selectable number of default (*VOLT/CURRENT*) channels. In addition to that, you can order several channel and device features in compliance with your requirements. Explore the next sections to get to know available features and extensions.

#### 3.1 Extended Channel Features

Each channel of an LTT24 can have its own capabilities. Along with the documents of your LTT24 you will get a *Release Report* that indicates the configuration of every channel. *LTTpro* software is aware of those features and offers only available options.

#### 3.1.1 IEPE

This feature will support a wide range of IEPE (ICP®) sensors. With a supply current from 500µA up to 10mA (SE and DE), this feature enables most available sensors on the market. The available compliance voltage is **19V**.

Select *IEPE AC* as *Input-Type* for selected channel(s) in *LTTpro* software. *Option* defines single ended or differential-ended operation and selects DIN (SE, SE-3-wire, DE-4-wire) or BNC-jack (SE BNC). Range can be defined from  $\pm 250$ mV to  $\pm 50$ V. The desired constant supply current gets selected in steps of  $500\mu A$  by software.

#### 3.1.2 STRAIN GAUGE

Strain gauge option enables your LTT24 to control quarter-, half- and fullbridge strain gauges with different options. See <u>Couplings (Sensor Types)</u> 12 section for assistance on pin assignment on your desired strain-gauge type.

Bridge options (SE,DE,Sense etc.), input-range and supply is controlled by *LTTpro* software. Quarterbridges can be supplied with 0.5V to 5V, Half- and Fullbridges can be supplied with 1.0V to 10V. Higher supply options are available.

#### 3.2 Internal Harddisk

If you have ordered your LTT24 with optional internal hard disk, the limitations of recording to a computer hard disk are mostly eliminated. Especially with higher sample clocks (> 1MHz) and a lot of active channels, direct recording to the hard disk of an attached computer system could be risky as data transfer over USB or ethernet may vary.

Note: The maximum continuous data throughput to the internal SSD depends strongly on the type of SSD used inside the LTT24. Also it depends on the temperature of the SSD and the number of performed write cycles to the SSD. At time of manufacturing of each individual LTT24, the most modern SSD with the highest performance grade is used that is available within the given mechanical dimensions at that time.

Today's highest performance SSDs are built with two different types of flash memory within one single SSD:

a) the first type is a very high speed flash memory with limited storage density.
b) the second type is a very high density flash memory with limited speed.
During idle times of the SSD it performs automatic internal copy procedures to clear as much high speed flash memory as possible by copying sectors from the high speed flash to the high density flash.

The high speed flash memory of these SSDs is fast enough to handle the maximum LTT24 data rate of 256 MB/s (that is when 16 channels are turned on at maximum sample rate of 4 MS/s/Ch).

Once the high speed flash memory of the SSD is filled up, the sustained data rate drops down to the performance limit of the high density flash, which is considerably less than 256 MB/s (with nowadays SSDs).

Unless new SSDs will be available in future, it is important to know that the free high speed flash memory size depends strongly on the SSD idle time before you start a measurement. If the high speed flash memory is completely free, it will last for about 9 minutes of full speed data recording.

In general it is possible to record at least 2-3 minutes of full speed data before the SSD slows down and forces the LTT24 recording to stop.

With the internal hard disk option a recording gets saved internally to the LTT24 disk and may get replayed later to screen or to disk on an attached computer with *LTTpro*. See software manual for further instructions.

Basic hard disk feature consists of a 64 GB (~64.000.000.000 bytes) Solid State Disk (SSD), other capacities up to 1000 GB are available. Even higher capacities will be available in future.

**Note**: Device internal recording is configured and started with *LTTpro* software. **An active** recording will continue within LTT24 device even if computer connection (USB or Ethernet) is broken, for example by a blast test or similar.

#### 3.3 Accumulator

Accumulators will keep your LTT24 alive even if the normal power supply fails or is interrupted.

The accumulators in your LTT24 are lithium polymer (LiPo) based and not intended for replacement. Charge of LTT24 internal accumulators is done automatically with delivered power supply.

Caution: Never open the device in order to change or upgrade the internal accumulators of the LTT24!

# **Specifications**

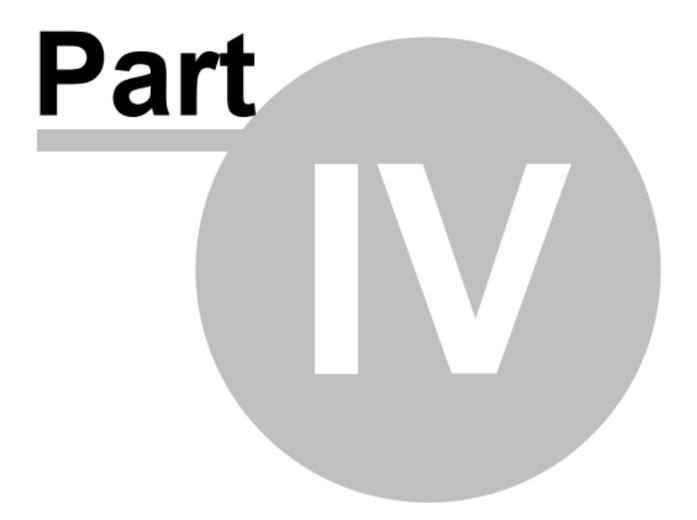

#### **Specifications** 4

#### **Technical Specifications** 4.1

## 4.1.1 Data Recording

| RAM             | 32MByte/channel<br>(512MByte RAM with 16 channels) |
|-----------------|----------------------------------------------------|
| Interface to PC | USB 3.0, USB 2.0, Gigabit Ethernet                 |
| Recording media | Internal RAM, external PC hard disk,               |
|                 | optional internal SSD                              |

### 4.1.2 Data Transfer Rate

| PC (with Gigabit LAN) | 60 MByte/s                             |  |
|-----------------------|----------------------------------------|--|
| PC (with USB)         | USB2.0: 35 MByte/s; USB3.0: 170MByte/s |  |
| Internal SSD          | 256MByte/s over up to 3 minutes        |  |
|                       | depending on available SSD.            |  |

## 4.1.3 Input Characteristics

| No. of channels per device         | 4, 8, 12, 16,, 32                  |  |
|------------------------------------|------------------------------------|--|
| Synchronisation of several devices | yes                                |  |
| Max. sample rate per channel       | 4 MSample/s/ch                     |  |
| Max. Bandwidth per channel         | DC - 1.6MHz                        |  |
| Quantization                       | 24bit                              |  |
| External Quantisation Clock        | yes                                |  |
| Impedance                          | 1MΩ, 10pF                          |  |
| Connector                          | BNC, DIN                           |  |
| Input Protection                   | ± 17.5V @ range ± 250mV, ± 5V      |  |
|                                    | ± 175V @ range ± 10V, 50V          |  |
|                                    | ± 220V @ range ± 100V, 200V        |  |
| Galvanic Isolation                 | ± 200V                             |  |
| Range                              | ± 250mV, 5V, 50V (optional ± 200V) |  |
| Input dividers                     | (1:10), (optional 1:100)           |  |
| Coupling                           | Single-Ended (AC/DC),              |  |
|                                    | Differential (AC/DC)               |  |
| Dynamic range                      | 118dB @ 5kHz Sample/s (gain 1)     |  |
|                                    | 109dB @ 125kHz Sample/s (gain 1)   |  |
|                                    | 94dB @ 4MHz Sample/s (gain 1)      |  |
| Inter-channel phase difference     | 0°                                 |  |
| Crosstalk                          | -120dB or less (DC - 200kHz)       |  |
| Filter                             | Analog 1.6MHz low pass filter.     |  |
|                                    | Digital: selectable.               |  |

Specifications 24

## 4.1.4 Output Characteristics

| No. of channels per device         | 4, 8, 12, 16,, 64            |  |
|------------------------------------|------------------------------|--|
| Synchronization of several devices | yes                          |  |
| Analog output: max. DAC rate       | 2MSample/s                   |  |
| Max. Bandwidth per channel         | DC - 500kHz                  |  |
| Quantization                       | 16bit (optional 18 oder 20)  |  |
| Impedance                          | 100Ω                         |  |
| Connector                          | BNC                          |  |
| Galvanic Isolation                 | no                           |  |
| Output range                       | ± 5V (optional ±10V, ±250mV) |  |
| Coupling                           | DC                           |  |
| DC offset                          | digital                      |  |
| Dynamic range                      | 100dB                        |  |
| Inter-channel phase difference     | 0°                           |  |

## 4.1.5 Signal Conditioning

| StrainGauge               | Full-, Half-, Quarter-Bridge            |  |
|---------------------------|-----------------------------------------|--|
| (optional)                | Sense, no Sense,                        |  |
| , , ,                     | Const. Voltage 0 10V                    |  |
|                           | Const. Current 0 25mA                   |  |
|                           | Shunt calibration                       |  |
| IEPE (ICP®)               | DC / AC                                 |  |
| Current                   | ± 0 50mA                                |  |
|                           | Single-Ended: AC / DC; Differential: DC |  |
| Charge                    | 1mV/pC, 11mV/pC                         |  |
|                           | Range: ± 5nC, ± 100pC                   |  |
|                           | High-pass: 0.15Hz; 1.5Hz; 15Hz          |  |
|                           | Auto charge Clear; manual Clear         |  |
| TEDS (optional)           | yes                                     |  |
| Puls input                | Signal input +/-30V                     |  |
|                           | Time resolution 1ns (1GHz)              |  |
|                           | Direction detection                     |  |
|                           | Zero marker                             |  |
| Digital inputs (optional) | TTL                                     |  |
| Error detection           | IEPE (ICP®): Cable short/break;         |  |
|                           | Charge: limit; Signal Out-Of-Range,     |  |
|                           | Strain-Gauge: (Signal+Sense+Power)      |  |
|                           | Short and Open detection                |  |

## 4.1.6 Operation Conditions

| Power Supply              | 12-16VDC (absolute max. rating 10 -       |  |
|---------------------------|-------------------------------------------|--|
|                           | 35VDC)                                    |  |
|                           | 100 - 240VAC with external power supply   |  |
| Environmental Temperature | +10°C to +40°C                            |  |
|                           | Extended temp. range 0°C to +50°C on      |  |
|                           | request                                   |  |
| Operation System          | Windows XP / Vista / 7 / Linux and others |  |

## 4.2 DIN socket pin assignment

When looking from the front of the LTT24 device, the *DIN* socket has the following pin assignment:

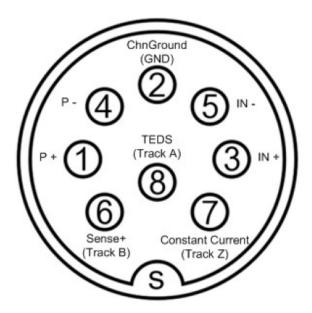

Note: Pin assignment may vary with different options. For example, *pulse recognition* feature excludes *TEDS*, and, depending on further options, also *Sense+* and *Constant Current*.

With a pre-configured DIN cable (LTT order no. **91-24-025**), use the following color assignment:

| Color                      | Signal                  | Pin | Twist |
|----------------------------|-------------------------|-----|-------|
| White                      | Signal IN+              | 3   | 2 & 3 |
| Green,<br>Brown,<br>Violet | Ground                  | 2   |       |
| Yellow                     | Signal IN-              | 5   | 2 & 5 |
| Pink                       | Sensor Supply P+ (+12V) | 1   |       |
| Gray                       | Sense+                  | 6   | 1 & 6 |
| Red                        | Sensor Supply P- (-12V) | 4   |       |
| Blue                       | TEDS                    | 8   | 4 & 8 |
| Black                      | Constant Current        | 7   | 2 & 7 |

## 4.3 Binder Series 693 power plug

When using your own power supply for LTT24 devices, use a Binder series 693 plug with the following pin assignment. Numbers are plotted from rear as looking to an open plug from behind:

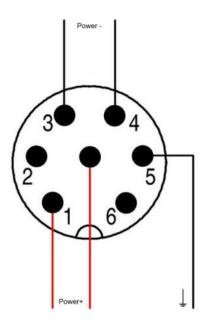

Note: Due to power supply compatibility to former LTT devices, the center pin of the Binder plug is NOT connected to ground!

Minimum power requirements:

4-channels: 60 Watt8-channels: 120 Watt16-channels: 240 Watt

Valid input voltage: 10 Volt ... 35 Volt

# **Troubleshooting**

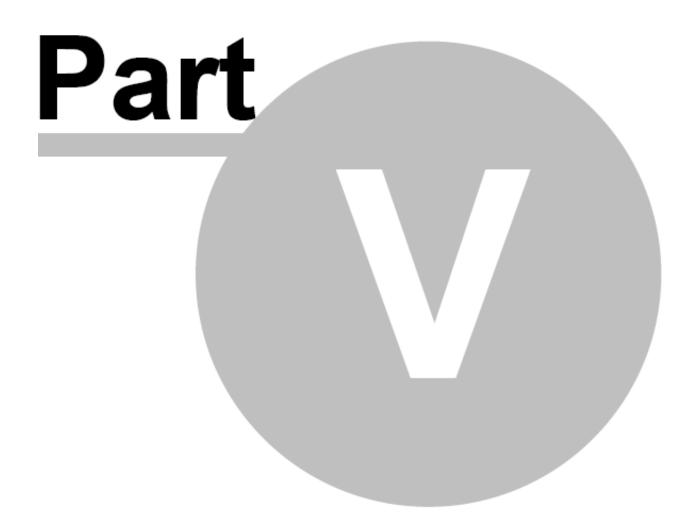

## 5 Troubleshooting

The LTT24 device is designed for easy handling and a non-problematic workflow. However, if problems occur while connecting your LTT24 device with your computer or network, read the following section carefully.

If you have problems concerning the *LTTpro* software, please explore the *LTTpro* manual for assistance.

### 5.1 Problems with computer connection

All LTT24 devices come generally with an USB 3.0 interface. If connected directly to your computer system, no device driver or extra software packet is necessary for device communication. Check the following solutions if you have problems with the link from LTT24 device to your computer.

#### • Device is visible in device manager but inaccessible by software:

LTT24 devices that are connected directly to your computer system with USB 3.0 interface are handled like a hard disk by the operation system. For maximum flexibility and performance, you have to start the software with administrator privileges. In Microsoft Windows™ this is realized by starting the software from the context-menu "Run as administrator ...". In Linux distributions, your account has to be in the "disk" group for full access to the LTT24 device.

#### My company does not allow administrator access for employees:

When installing the *LTTpro* software, an additional small installation packet named "LTTROADService.exe" is copied to the *LTTpro* path. This packet contains a connection service for the *LTTpro* software and has to be installed once by a user with administrator privileges. After installing the service, select *LTTROAD*-service as operation mode in *LTTpro* and the software can be started without administrator privileges in the future. Be aware that due to the additional software layer of the service, data transfer rate is decreased to ~80% of original speed when using *LTTROAD*service!

Please execute LTTROAD-Config.exe once at every Windows user-account that wants to acces the LTT system.

#### The LTT24 device is still inaccessible, regardless of the above mentioned procedures:

Check your computer system or ask your companies system/network administrator for existing firewall- or security-solutions. LTT24 devices appear as "mass storage device", such as an USBstick or a hard drive. Some third-party security solutions restrict access to those devices or block access at all. At the moment, we know about problems with the following software security solutions:

- Cisco<sup>™</sup> Security Agent® (no access to LTT24 device)
- WinMagic™ SecureDoc® (corrupted data)

Most security systems allow to define a "white-list" containing exceptions for their security rules. Contact your administrator to add *LTTpro* and the LTT24 device interface as an exception and your system should work.

#### Ethernet connection to LTT24 device can not be established:

LTT24 devices with ethernet interface come with an external computer system. The IP-address and the subnet-mask of that external computer system has to match your local area network (LAN) settings, regardless if you work with a single computer or a complex network. A software ("LTTFWUpdate") is supplied for changing the network settings of the delivered external computer system. Ask your network administrator for assistance if you have problems with the network setup.

Troubleshooting 29

#### • Data transfer rates are lower than expected:

Transferred data rate from LTT24 device to computer system depends on three factors: interfacetype, transfer-mode and display-size of data-blocks:

- ➤ In "Multi-Shot" *transfer-mode*, the measurement is restarted after the preset *display-size*. With small *display-sizes*, the possible transfer rate is limited to the I/O subsystem of the used operation system. Always use higher display-sizes (>64KS) if you do not need the resolution of lower ones.
- ➤ With USB 2.0 interface, data transfer rate is limited to ~35MB/s due to interface specifications and protocol overhead. Use USB 3.0 interface for higher data-rates if available.
- ➤ When using the *LTTROAD*-service, the data rate will not exceed ~80% of the possible speed when working in direct mode. Use "Physical Disk" operation mode in *LTTpro* software if possible.

## Index

- 5 -

5.1W shunt resistor 15

- A -

accessory 8
accumulator 23
administrator privileges 32

- B -

Bandwidth 26, 27 Binder series 693 9, 30 BNC 12 BNC jack 13 bridge impedances 20 buffer underrun 12

- C -

cable cross-section 19
cable impedance 17
cable length 20
center pin 30
Charge 16, 27
CHARGE SE 15
Cisco™ Security Agent® 32
coax cable 20
compatibility 30
Constant Current 29
Crosstalk 26
Current 15, 27
current driven 17

## - D -

Data 12 data-blocks 32 device emulation mode 10 Differential Ended 16 Digital inputs 27 DIN socket 12, 13, 15, 29 Direction detection 27 display-size 32 DUAL-BNC 16 Dynamic range 26

- E -

Environmental Temperature 28 Error detection 27 Ethernet 9, 32 External Quantisation Clock 26

- F -

features 8, 22 Filter 26 firewall 32 Fullbridge 20, 22

- G -

Galvanic Isolation 26, 27 Gigabit 26

- H -

Halfbridge 19, 22 hard disk 32

- | -

ICP® 15, 22, 27 ICP™ 17 IEPE 15, 17, 22, 27 Impedance 26, 27 IN- 20 IN+ 20 Input Protection 26 input voltage 30 Inter-channel phase difference 26 Interface to PC 26 interface type 32 internal hard disk 22

- L -

LEDs 12, 13 Linux 10, 32 LiPo 23 low-impedance 15 ltt2api 10 LTTpro 10, 22, 32 LTTROAD 32

- M -

Multi-Shot 32

- O -

operation mode 32 Oversampling 27

- P -

P- 20 P+ 20 path 32 PC 9 performance 32 Physical Disk 32 Pin assignment 12, 13, 29 power plug 30 power requirements 30 power socket 9 power supply 8, 9, 28, 30 Puls input 27 pulse recognition 29

- Q -

Quantization 26, 27

#### Quarterbridge 18, 22

## - R -

RAM 26 range limits 12 recording 22 Recording media 26 Release Report 22 replay 22 resistor 17 Run as administrator 32

## - S -

safety precautions 12 Schuko® plug 9 security rules 32 Sense 27, 29 Sense+ 18, 19 Shunt calibration 27 software manual 10 SSD 22, 26 Status 12 Strain gauge 22 strain gauges 17 StrainGauge 27 Synchronisation 26

## - T -

TEDS 27, 29 temperature sensors 17 transfer-mode 32 Trigger 12 TTL 27 twisting the cables 20

## - U -

USB 26 USB 2.0 9 USB 3.0 9, 32 USB socket 9 USB-stick 32

## - V -

VOLT 16 VOLT SE 15

## - W -

white-list 32 WinMagic™ SecureDoc® 32

## - Z -

Zero marker 27